Этот документ принадлежит сайту http://info-addons.ucoz.ru Любое копирование или выкладывание на сайт данного документа без ссылки карается по закону.

## **О интерфесе игры.**

Окно чата:

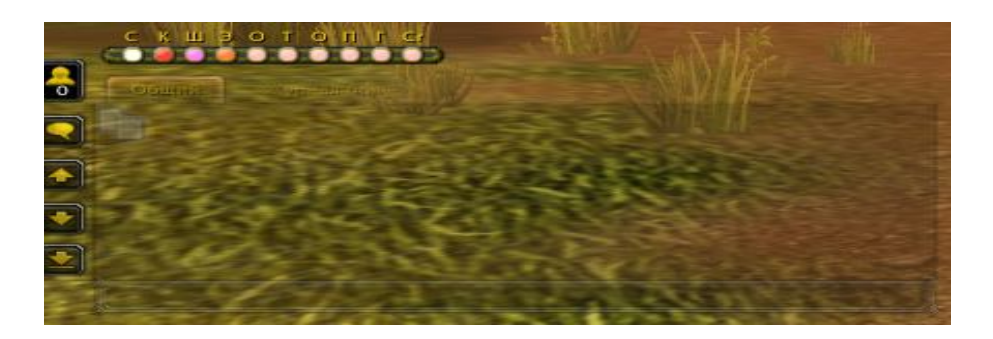

Мини карта:

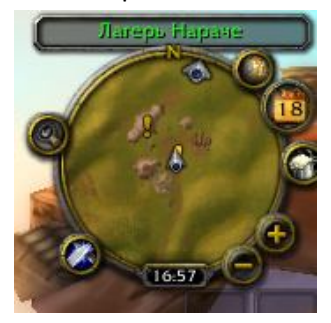

Панель магий, полоса опыта:

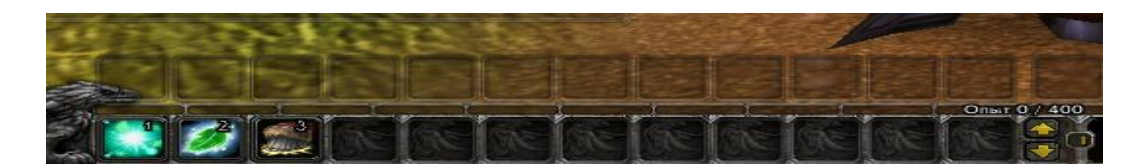

Панель персонажа, книга заклинаний, таланты, PvP, достижения, поиск группы или рейда, меню выхода, вопрос – ответ.

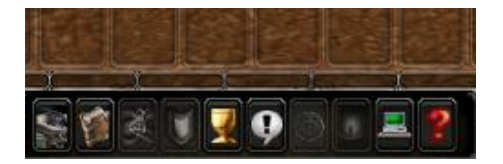

## **Начнём с установки аддонов.**

- 1) Качаем WinRAR
- 2) Устанавливаем
- 3) Разархивируем архивы. Нажимаем "Извлечь файлы..."

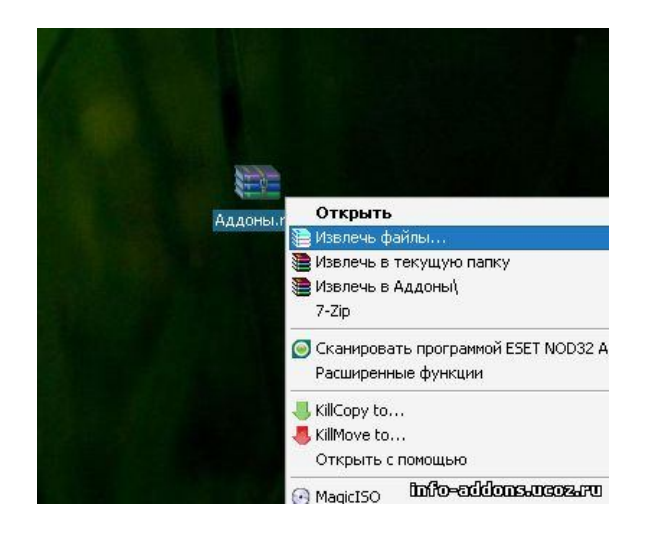

4) Они извлекутся на "Рабочий стол". В моём случае это папка "ChatBar"

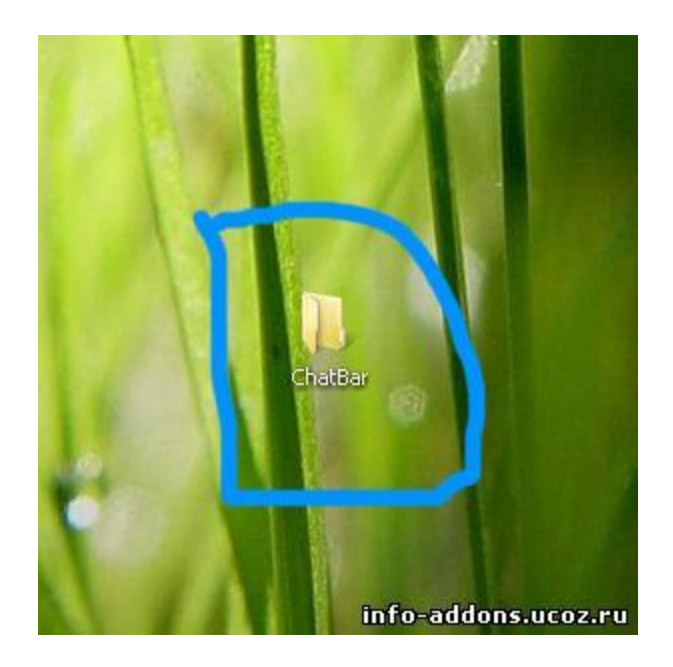

6) Заходим в папку с WoW и находим папку Interface. В ней должна быть папка Addons. Если нет, то создаём.

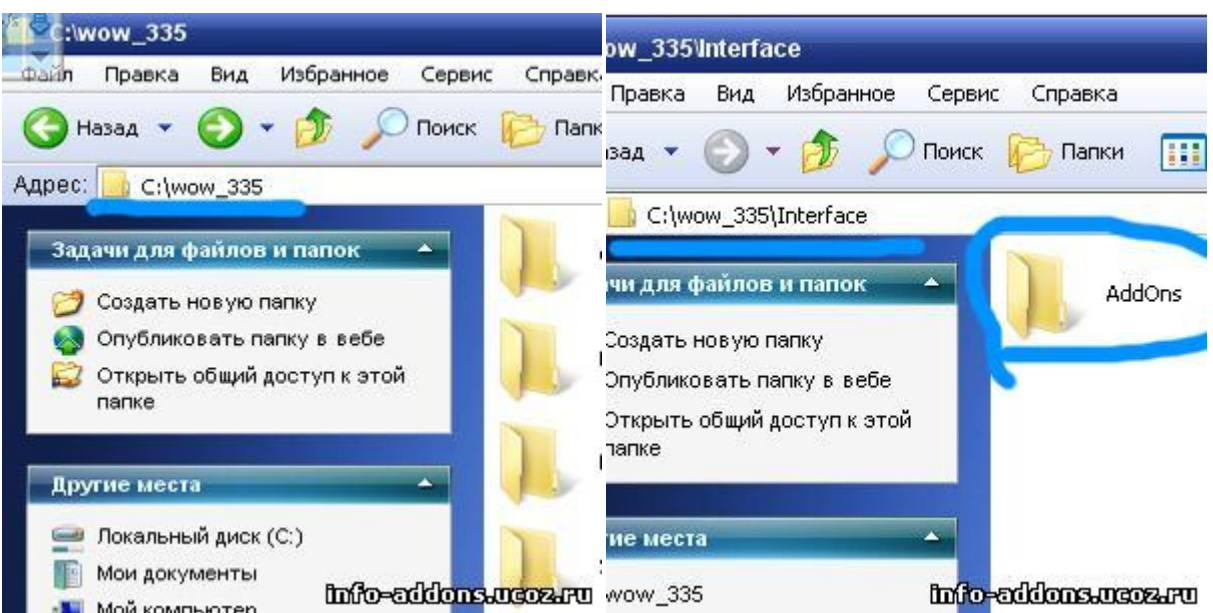

7) Теперь переносим в папку Addons папки с рабочего стола.

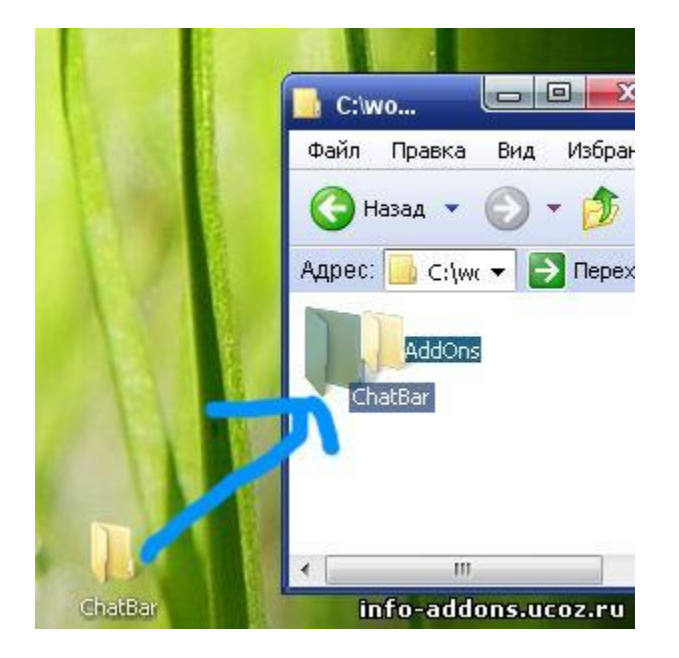

8) Врубаем аддоны в игре и всё. Для Включения/Выключения аддона в игре:

1. Зайдите в аккаунт

2. После загрузки в левом нижнем углу будет красная кнопа. Жмём на неё. В появившемся окне ставим/убираем галочку.

## **Настройка Расширения Экрана.**

Для начало зайдём в игру.

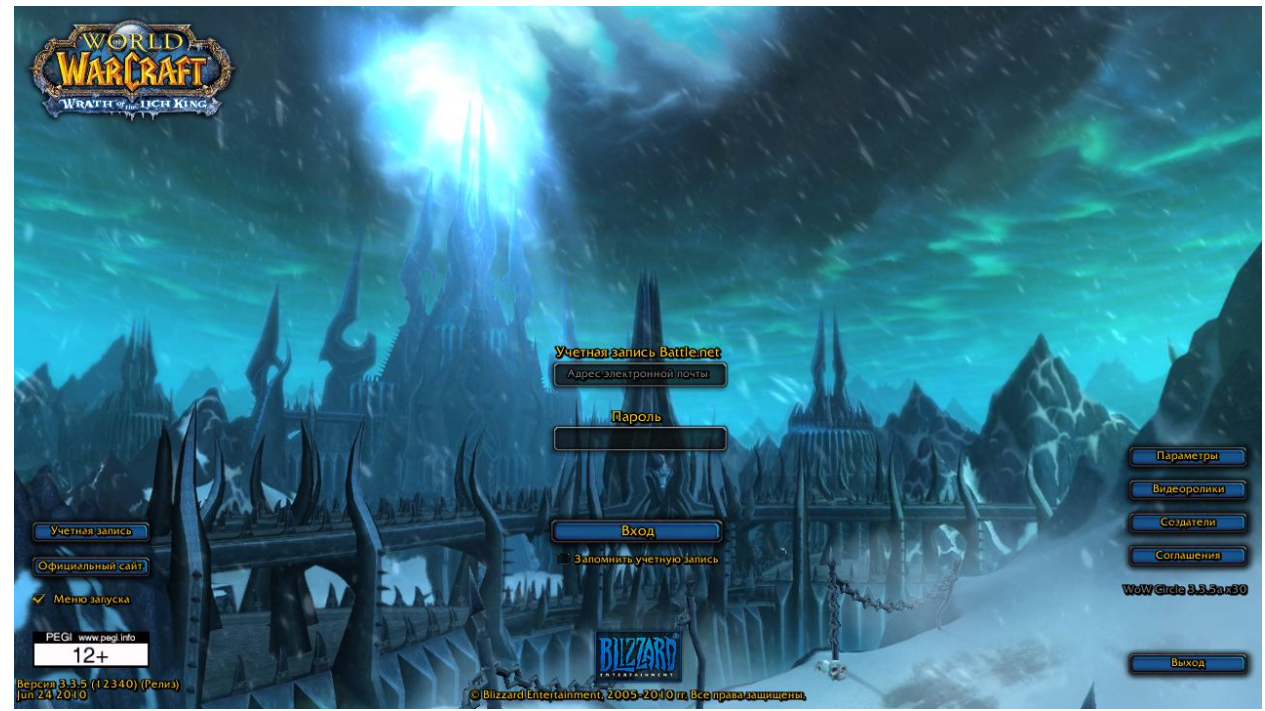

Справа внизу у нас есть меню:

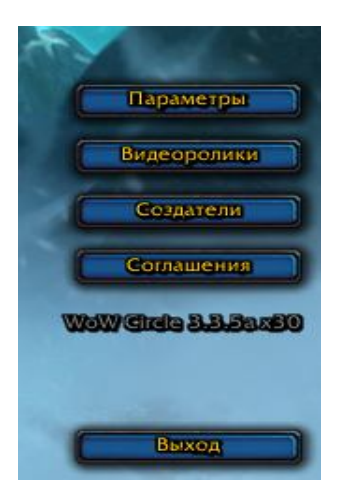

Для настройки звука и видео заходим в параметры. У нас появилось вот такое окно:

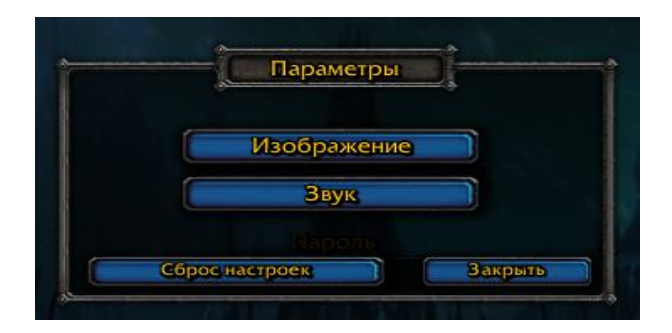

Выбираем «изображение» или «звук» Я выбрал «изображение» у меня появилось окно:

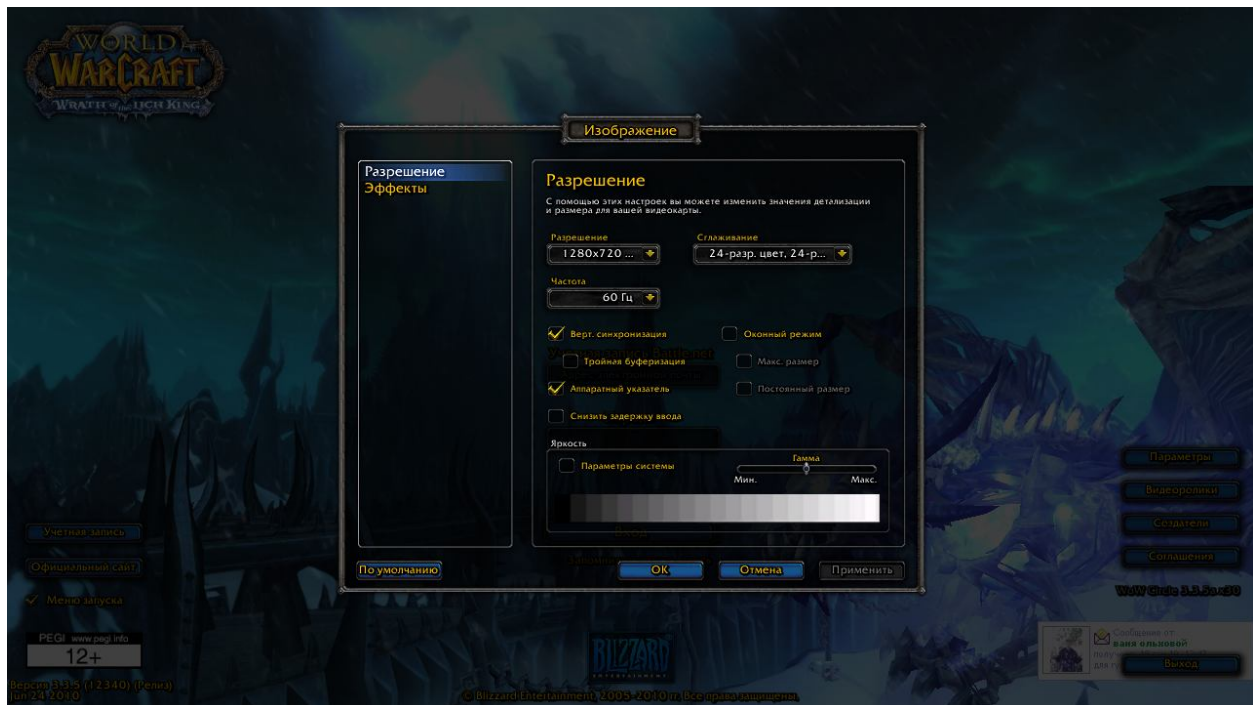

В этом окне настраиваем.

## **Настройка расположения магий.**

Заходим своим персонажем. Скоро у вас будет много магий и поэтому сначала мы поставим новые панели. Нажимае клавишу «Esc» у нас появилось окно:

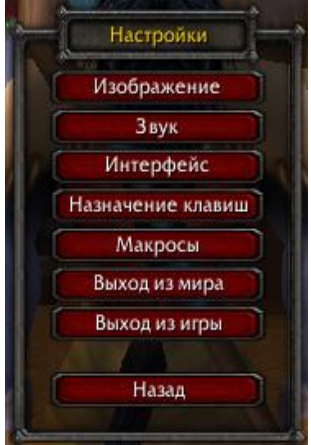

Нажимаем «Интерфейс» Заходим в панель команд.

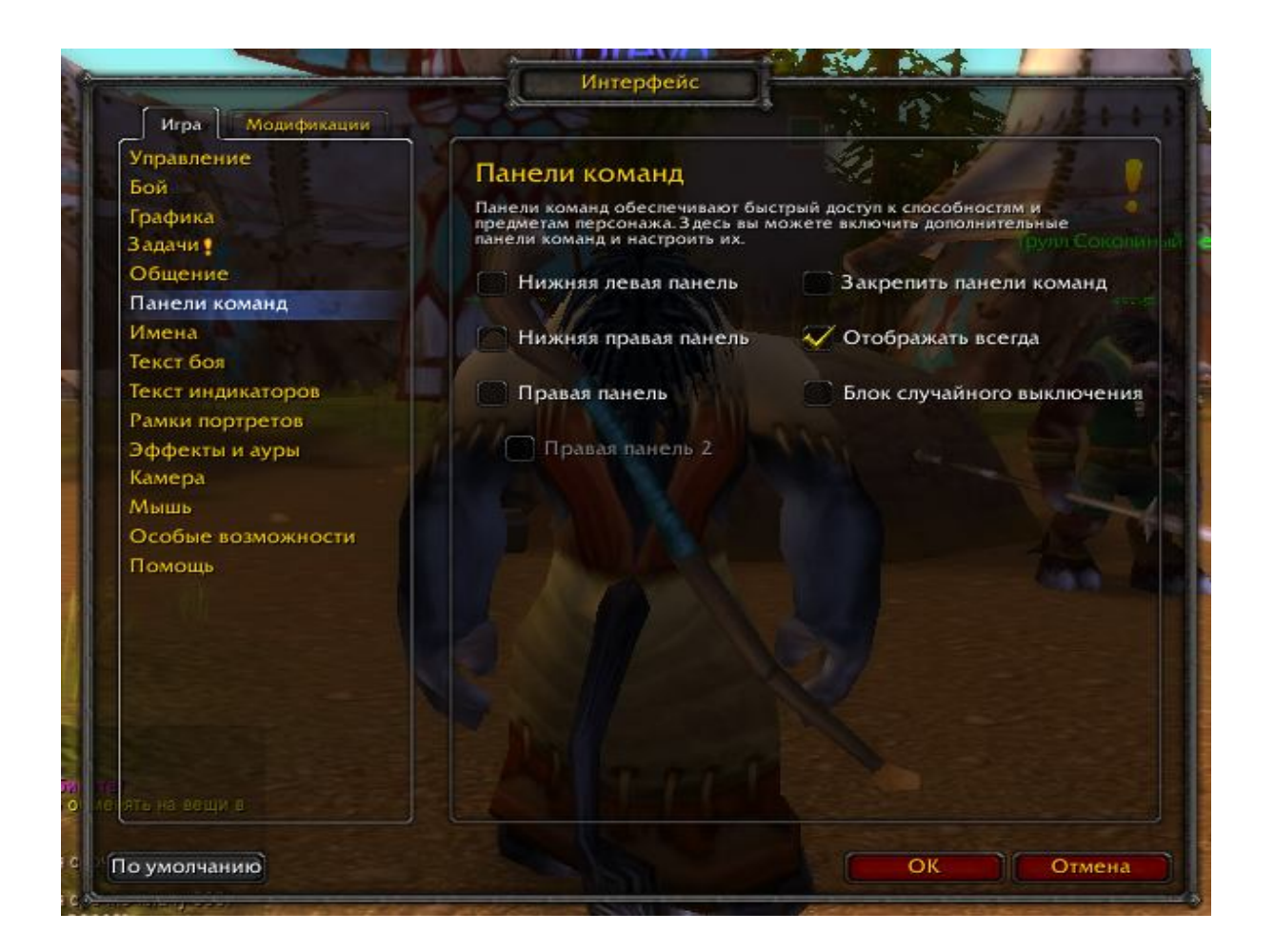

Ставим галочки возле «Нижняя левая панель» «Нижняя правая панель» «Правая панель» и «Правая панель 2» нажимаем ок.

У нас появилась новая панель. На неё можно выкладывать магии, еду и многое другое.

О расстановки магий можно прочитать в статье «Прокачка персонажа»